## Frank Nielsen

Summary. We propose a system that enables the user to cut 3D food models using a knife controlled by standard mouse operations. Cut is one of the most primary interactions with foods and has a long history. Therefore, there are a great number of artistic cut patterns. However, previous computerized cut interactions, which have mainly been explored in the context of volume visualization, are not sufficient for such complicated cuts. We designed a new cut interface by which the user can easily create artistic food models using simple mouse operations. Our system allows the user to cut along a surface of an object and also a part of a model is deformed, if desired. We show various models created by only cutting an original food model.

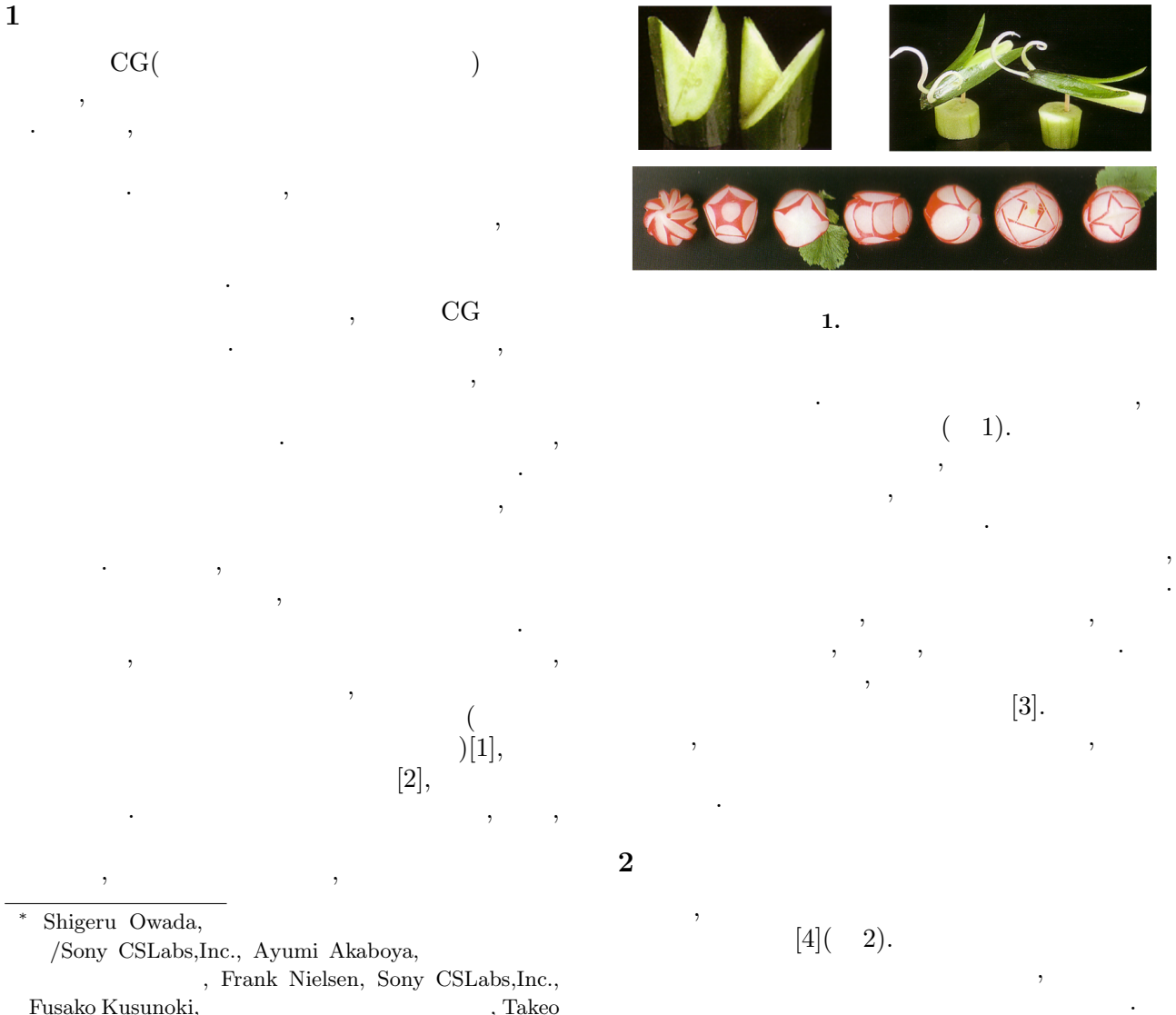

 $\overline{\phantom{a}}$  $\,$ 

Fusako Kusunoki,  $\hfill$  , Takeo Igarashi,  $\qquad \qquad \qquad$ 

WISS 2004

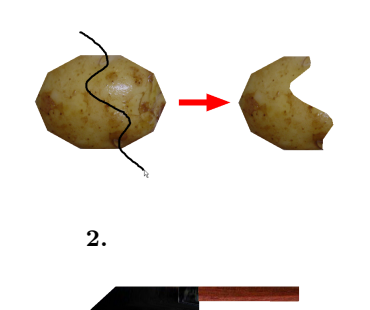

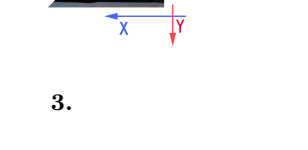

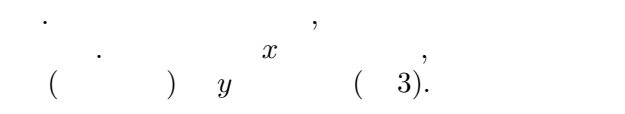

## $2.1$

 $\overline{\phantom{a}}$ ,  $\overline{\phantom{a}}$ 配置する. これには二通りの方法がある. 物体上で  $\,$ を長押ししたのちにドラッグという方法である.  $\,$ ,  $\,$  $\cdots$  ,  $x$  $,y$  (expanding  $(y$ ) れる. 置かれたのがナイフであることをわかりやす  $(4)$ .  $\,$ 

 $\mathcal{L}$  $,$  $v(x,y)$   $\longrightarrow$   $\mathcal{X}$  $5$ ).  $\qquad \qquad$ ,  $\qquad \qquad$ 

# $2.2$

 $, \hspace{1.5cm} (6).$ 

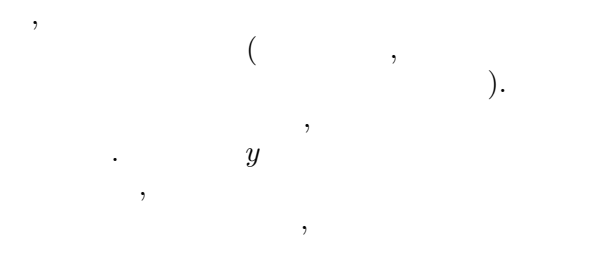

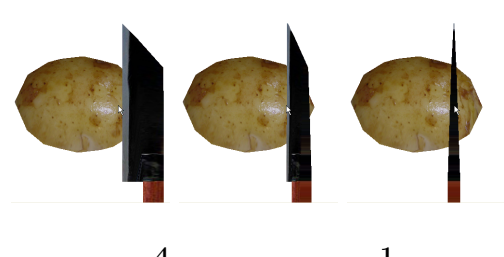

 $4. 1$ 

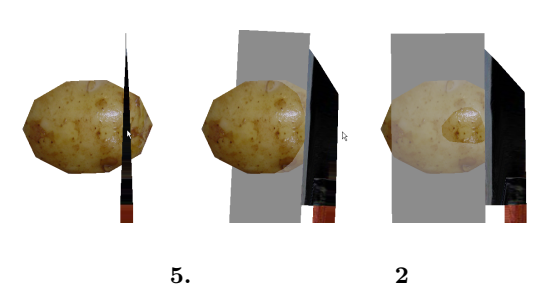

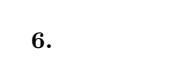

 $(7).$   $y$  $\,$ ,  $\,$  $(8).$  $x$  and  $x$ 

2.3 (Optional)  
\n
$$
\left( \begin{array}{c} (9(a)) \\ (9(b)), \end{array} \right)
$$
  
\n $(9(c))$ .

 $\mathcal{O}$  $(9(d)).$  $\,$  $9(e)$ ,  $9(d)$ 形された物体を別の角度から見たものである.

# $2.4$

 $\overline{\phantom{a}}$  $\,$  $(10).$  $($   $)$  $\,$  $\left( \begin{array}{ccc} 1 & 1 & 1 \end{array} \right)$ .

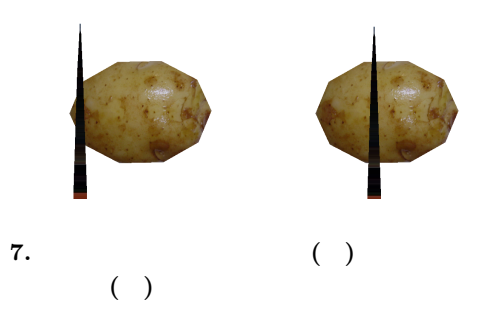

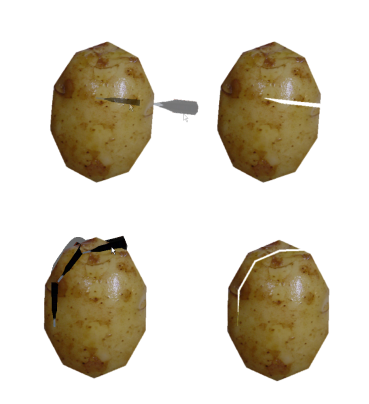

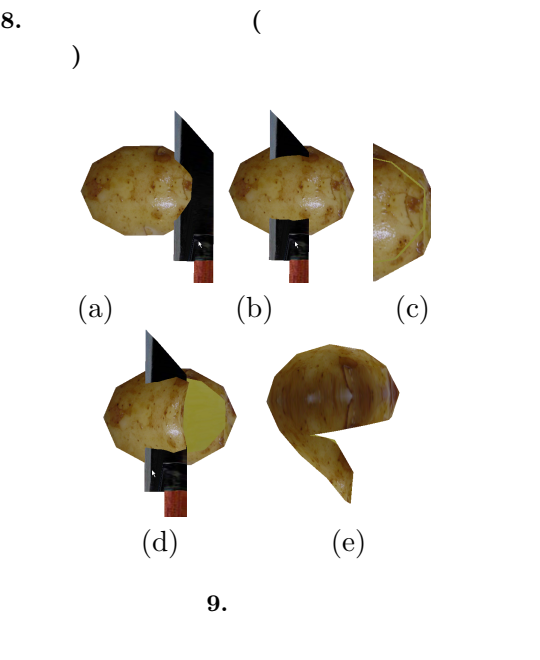

 $\hspace{1.6cm}$ ,  $[4].$  $\overline{\mathbf{3}}$ 

 $C++$  OpenGL  $\,$  $CSG$  [5]  $\qquad \qquad .$  ${\rm Volumetric\ Illustration\ [6]}$ 

をベースにモデルを作成した. 原論文は二次元のテ  $\overline{\phantom{a}}$ る手法を提案している. 我々は物体が複数回切断さ

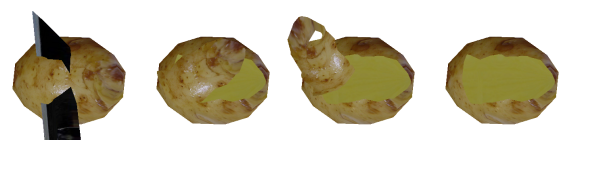

 $10.$ 

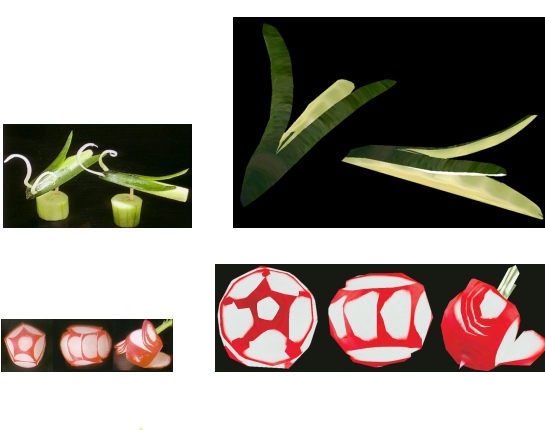

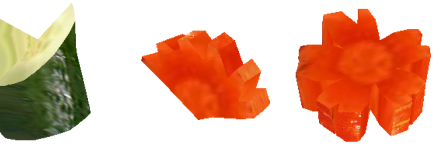

11.  $($  $\,$ ,  $\,$ ように拡張を行った.  $,$ ,  $\overline{\phantom{a}}$ . この時に軸から遠いほど大きく回転させる.  $9(e)$  $\cdots$ ,  $\cdots$ 

 $\,$ ,  $\,$  $\, , \qquad \qquad (\qquad \, ) \qquad \qquad$  $\overline{\phantom{a}}$ することとする. ,Appendix

 $-11$  $\cdot$   $\cdot$   $\cdot$   $\cdot$   $\cdot$   $\cdot$   $\cdot$  $\cdot$ ,  $\cdot$ ,  $(12)$  Rlash ( 12).  $\begin{array}{ccc} \text{12.1}\end{array}\qquad \qquad \begin{array}{ccc} \text{12.1}\end{array}\qquad \qquad \begin{array}{ccc} \text{12.1}\end{array}\qquad \qquad \begin{array}{ccc} \text{12.1}\end{array}\qquad \qquad \begin{array}{ccc} \text{12.1}\end{array}\qquad \qquad \begin{array}{ccc} \text{12.1}\end{array}\qquad \qquad \begin{array}{ccc} \text{12.1}\end{array}\qquad \qquad \begin{array}{ccc} \text{12.1}\end{array}\qquad \qquad \begin{array}{ccc} \text{12.1}\end{array}\qquad \qquad \begin{array$  $($  $\cdots$ , 12,  $\cdots$ 

 $\cdots$ にも役立つ.

Cut

 $\overline{4}$ 

#### WISS 2004

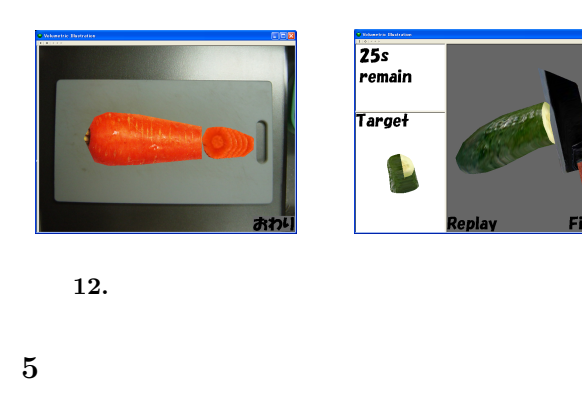

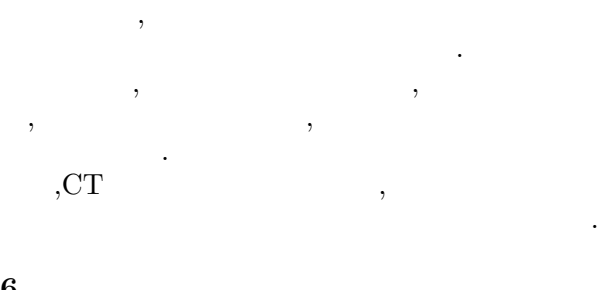

 $\mathbf{A}$ ,  $\mathbf{A}$ 

 $\cdots$ ,  $\cdots$ アーク情報システムの佐々木孝氏に感謝する.

 $(C)(2)$  16500311)

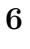

[1] D. Weiskopf et al. Volume Clipping via Per-Fragment Operations in Texture-Based Volume Visualization. Proc. IEEE Visualization, pp.93- 110, 2002.

- [2] K. Hinckley et al. Passive Real-World Interface Props for Neurosurgical Visualization. Proc. CHI, pp.452-458, 1994.
- $[3]$ ,  $[3]$
- [4] T. Igarashi et al. Teddy: A Sketching Interface for 3D Freeform Design. Proc. ACM Siggraph, pp.409- 416, 1999.
- [5] C. Hoffman. Geometric and Solid Modeling. Morgan Kaufmann Pub. 1989.
- [6] S. Owada et al. Volumetric Illustration: Designing 3D Models with Internal Textures. Proc. ACM Siggraph, pp.322-328, 2004.

動きである. 基本的には物体の表面に沿うように動 , we have the set of  $\alpha$  $\overline{\phantom{a}}$ ,  $\overline{\phantom{a}}$  $\overline{\phantom{a}}$ .  $\qquad \qquad \, .$ 

### A Appendix:

いて二値画像を作成する.

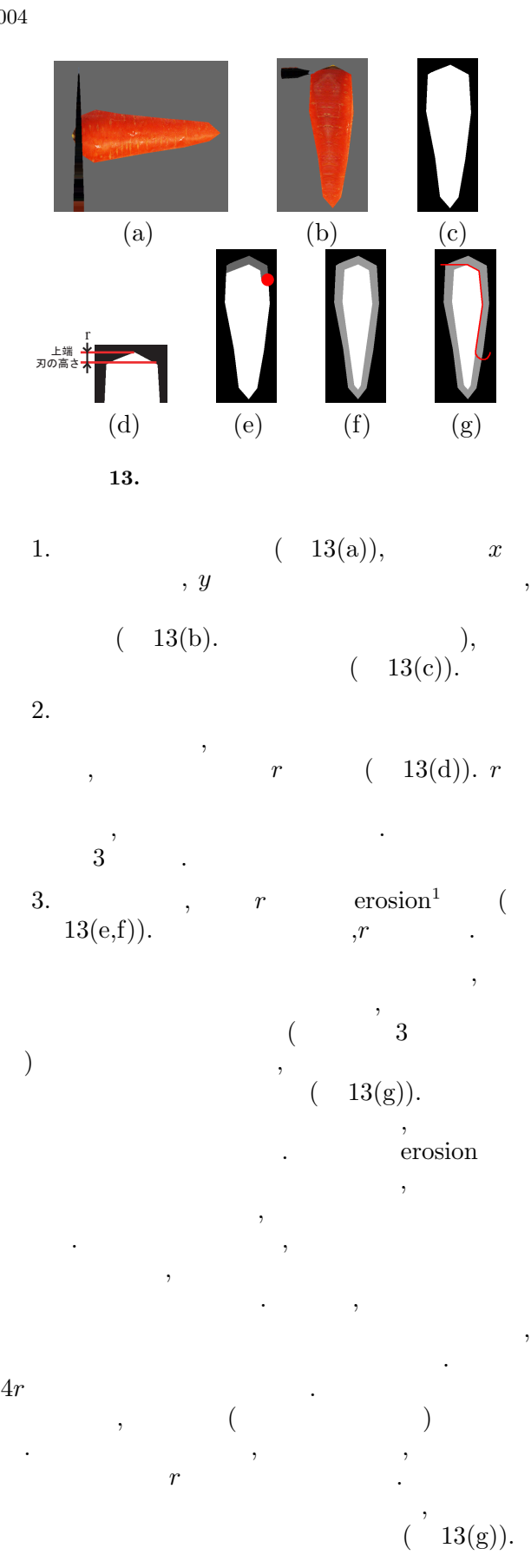

 $1$